### Connect the power adapter and 1 press the power button

Sluit de netadapter aan en druk op de aan-uitknop Conecte el adaptador de energía y presione el botón de encendido

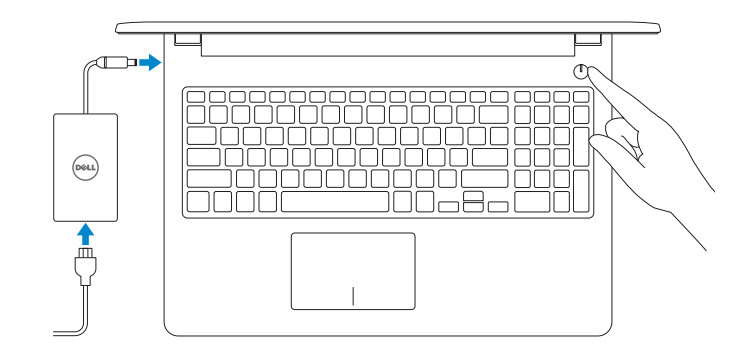

Guía de inicio rápido

Información para NOM, o Norma Oficial Mexicana

La información que se proporciona a continuación se mostrará en los dispositivos que se describen en este documento, en conformidad con los requisitos de la Norma Oficial

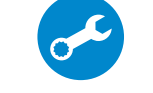

Mexicana (NOM): Importador: Dell Mexico S.A. de C.V.

AV PASEO DE LA REFORMA NO 2620 PISO 11

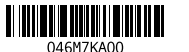

2015-08 Printed in China.

COL. LOMAS ALTAS MEXICO DF CP 11950

Voltaje de alimentación

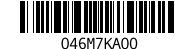

Frecuencia 50 Hz–60 Hz

#### SupportAssist Check and update your computer

Controleer de computer en werk deze bij Busque actualizaciones para su equipo

- **NOTE:** If you are connecting to a secured wireless network, enter the password for the wireless network access when prompted.
- **X** N.B.: Als u verbinding maakt met een beveiligd draadloos netwerk, vul dan het wachtwoord voor het netwerk in wanneer daar om gevraagd wordt.
- **NOTA:** Si se conecta a una red inalámbrica segura, introduzca la contraseña de acceso a la red inalámbrica cuando se le solicite.

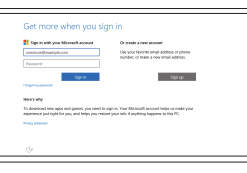

### Register your computer

Registreer de computer | Registre el equipo

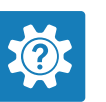

Dell Help & Support Dell-help & ondersteuning | Asistencia y soporte de Dell

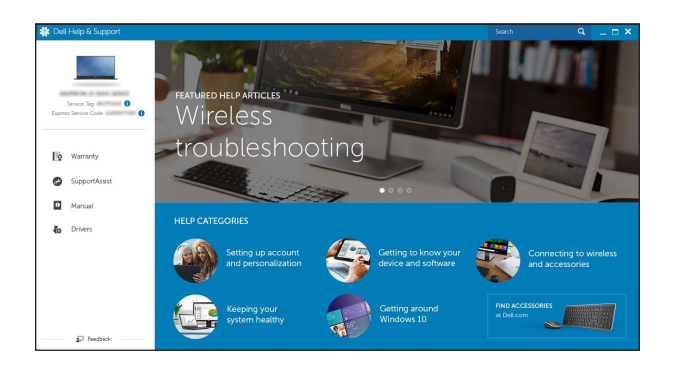

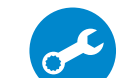

# Quick Start Guide

 $\Omega$ 

# Inspiron 15

3000 Series

### 2 Finish operating system setup

Contact Dell **Net Contact Dell Contact op met Dell | Póngase en contacto con Dell Dell.com/contactdell** 

Voltooi de installatie van het besturingssysteem Finalice la configuración del sistema operativo

> Regulatory and safety Regulatory and safety<br>Regelgeving en veiligheid | Normativa y seguridad **Dell.com/regulatory\_compliance**

### Windows

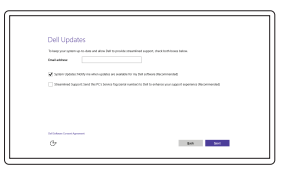

Regulatory model **Regulatory model**<br>Wettelijk model | Modelo normativo **P47F** 

Enable Dell updates Schakel Dell-updates in Active las actualizaciones de Dell

### Let's get connected LMA S GRA LUCETING IRAN<br>FRA MARKARD MARKARDUN (FRA)<br>Corrections<br>TV MAN S **Contract Contract**  $\blacksquare$  where  $-80$

Regulatory type **Regulatory type in the set of the set of the P47F001**<br>Wettelijk type | Tipo normativo

Computer model Computermodel | Modelo de equipo **Inspiron 15-3558** 

### Connect to your network

Maak verbinding met uw netwerk Conéctese a una red

#### In Windows search, type Recovery, click Create a recovery media, and follow the instructions on the screen.

En la búsqueda de Windows, escriba Recuperación, haga clic en Crear un medio de recuperación, y siga las instrucciones que aparecen en pantalla.

> Consumo de corriente de entrada 1,30 A/1,60 A/1,70 A Voltaje de salida 19,50 V CC<br>Consumo de corriente de salida 2.31 A/3.34 A Consumo de corriente de salida País de origen en activitativa de la estado en China © 2015 Dell Inc.

> Modelo<br>Voltaje de alimentación de la provinción de 100 V CA-240 V CA

#### Sign in to your Microsoft account or create a local account

Meld u aan bij uw Microsoft-account of maak een lokale account aan Inicie sesión en su cuenta de Microsoft o cree una cuenta local

Ubuntu

Follow the instructions on the screen to finish setup. Volg de instructies op het scherm om de setup te voltooien. Siga las instrucciones en pantalla para finalizar la configuración.

Product support and manuals Productondersteuning en handleidingen Soporte del producto y manuales

Dell.com/support Dell.com/support/manuals Dell.com/support/windows Dell.com/support/linux

© 2015 Microsoft Corporation. © 2015 Canonical Ltd.

### Locate Dell apps in Windows

Zoek naar Dell-apps in Windows | Localice las aplicaciones Dell en Windows

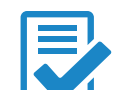

## Create recovery media for Windows

Maak een systeemherstelschijf voor Windows Cree medios de recuperación para Windows

Typ in het Windows-zoekvak Herstel in, klik op Een systeemherstelschijf maken en volg de instructies op het scherm.

### Features

Kenmerken | Funciones

### Shortcut keys

Sneltoetsen | Teclas de acceso directo

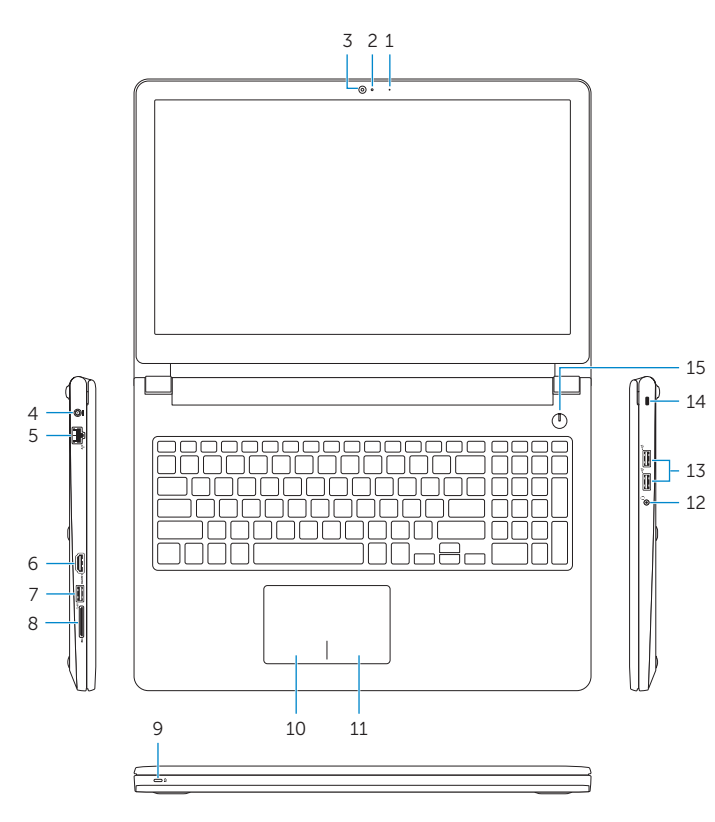

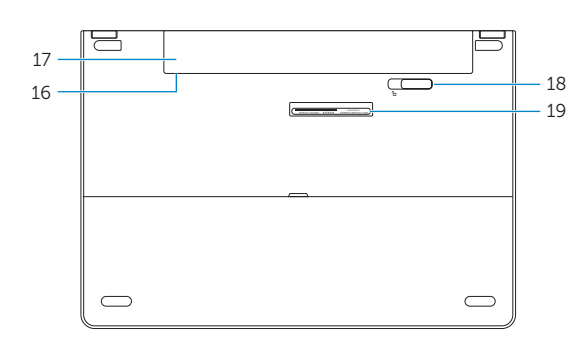

### Mute audio Geluid dempen | Silenciar el audio

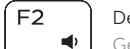

### Decrease volume Geluidsniveau omlaag | Bajar el volumen

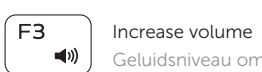

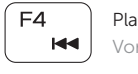

### Geluidsniveau omhoog | Subir el volumen

### Play previous track/chapter

Vorige track/hoofdstuk afspelen | Reproducir pista o capítulo anterior

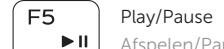

### Afspelen/Pauzeren | Reproducir/Pausar

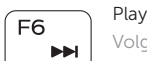

### Play next track/chapter

Volgende nummer/hoofdstuk afspelen Reproducir pista o capítulo siguiente

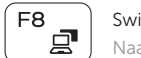

- 1. Microphone
- 2. Camera-status light
- 3. Camera
- 4. Power-adapter port
- 5. Network port
- 6. HDMI port
- 7. USB 3.0 port
- 8. Media-card reader
- 9. Power and battery-status light/ hard-drive activity light
- 10. Left-click area

### Switch to external display

Naar extern beeldscherm schakelen | Cambiar a la pantalla externa

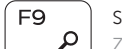

#### Search Zoeken | Buscar

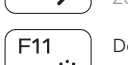

### Decrease brightness

Helderheid verminderen | Disminuir brillo

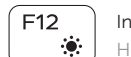

11. Right-click area 12. Headset port 13. USB 2.0 ports (2) 14. Security-cable slot 15. Power button

#### Increase brightness

Helderheid vermeerderen | Aumentar brillo

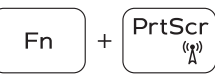

### $T$ Turn off/on wireless

Draadloos in-/uitschakelen

Activar/desactivar la función inalámbrica

### NOTE: For more information, see *Specifications* at Dell.com/support .

- 2. Indicador luminoso de estado de la cámara
- 3. Cámara
- 4. Puerto de adaptador de alimentación **14.** Ranura del cable de seguridad
- 5. Puerto de red
- 6. Puerto HDMI
- 7. Puerto USB 3.0
- 8. Lector de tarjetas multimedia
- 9. Indicador luminoso de estado de la batería y de alimentación/Indicador luminoso de actividad del disco duro 19. Etiqueta de servicio
- 10. Área de clic izquierdo
- N.B.: Zie *Specificaties* op Dell.com/support voor meer informatie.
- NOTA: Para más información, consulte *Especificaciones* en Dell.com/support .

17. Battery

16. Regulatory label (in battery bay)

18. Battery-release latch 19. Service Tag label

- 1. Microfoon
- 2. Statuslampie camera
- 3. Camera
- 4. Poort voor netadapter
- 5. Netwerkpoort
- 6. HDMI-poort
- 7. USB 3.0-poort
- 8. Mediakaartlezer
- 9. Statuslampje voor stroom en batterij/ activiteitslampje voor harde schijf **19.** Servicetag
- 10. Gebied voor linksklikken
- 11. Gebied voor rechtsklikken
- 12. Headsetpoort
- 13. USB 2.0-poorten (2)
- 14. Sleuf voor beveiligingskabel
- 15. Aan-uitknop
- 16. Label regelgeving (in batterijhouder)
- 17. Batterij
- 18. Ontgrendelingsschuifje batterijcompartiment
- 

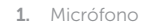

11. Área de clic derecho 12. Puerto de audífonos

13. Puertos USB 2.0 (2)

- 15. Botón de encendido
- 16. Etiqueta normativa (en el compartimento de la batería)
- 17. Batería

18. Pestillo de liberación de la batería

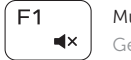